## **雲華佗 2.0「雲端報表」操作手冊**

2021/05/14 修定

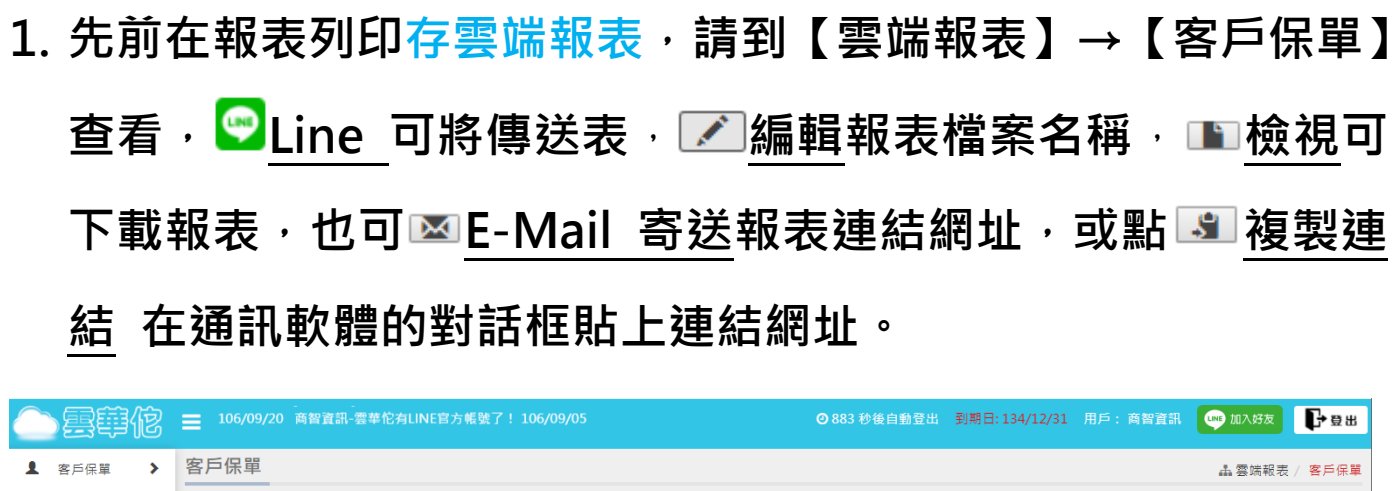

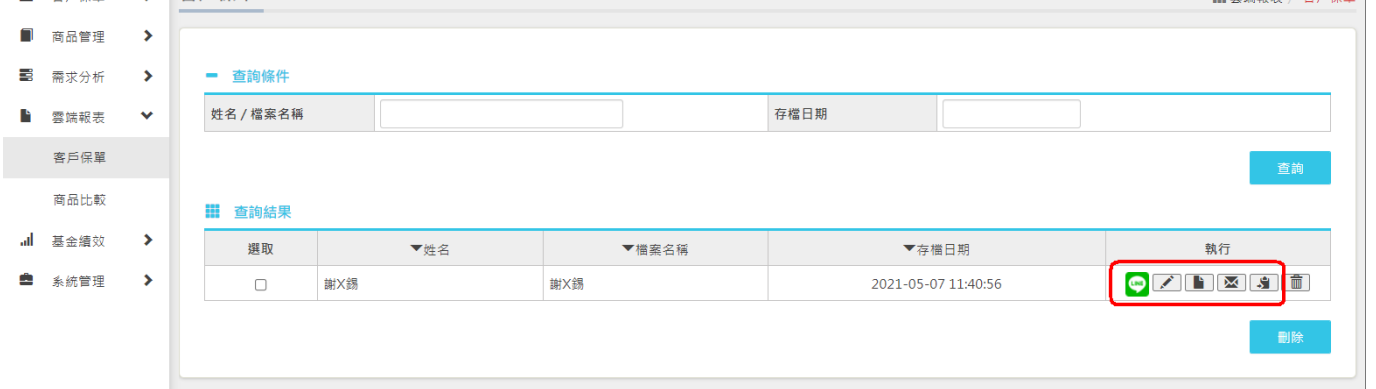

**寄送資料請輸入「收件人信箱」,其中「郵件主旨」、「郵件內容(中**

## **文部分)」可自行修改→確定寄出**

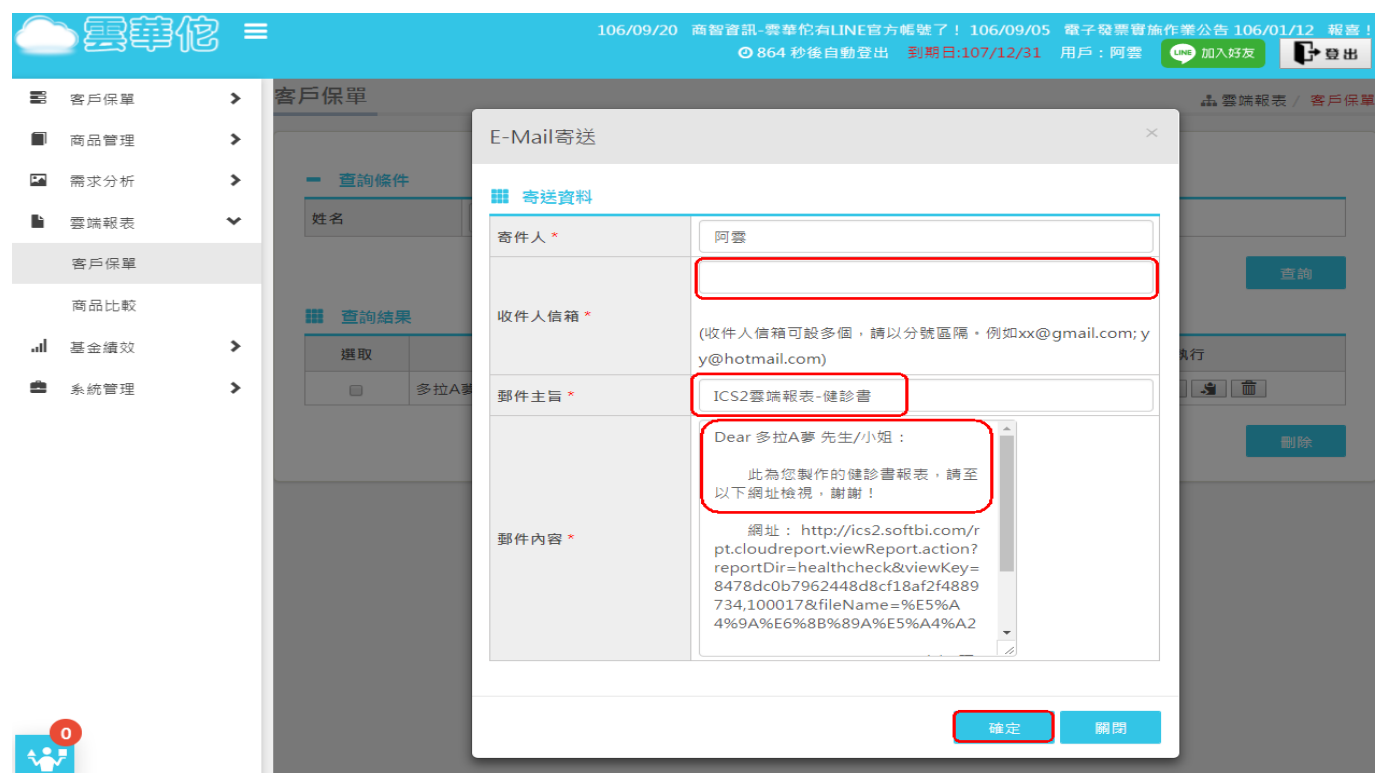

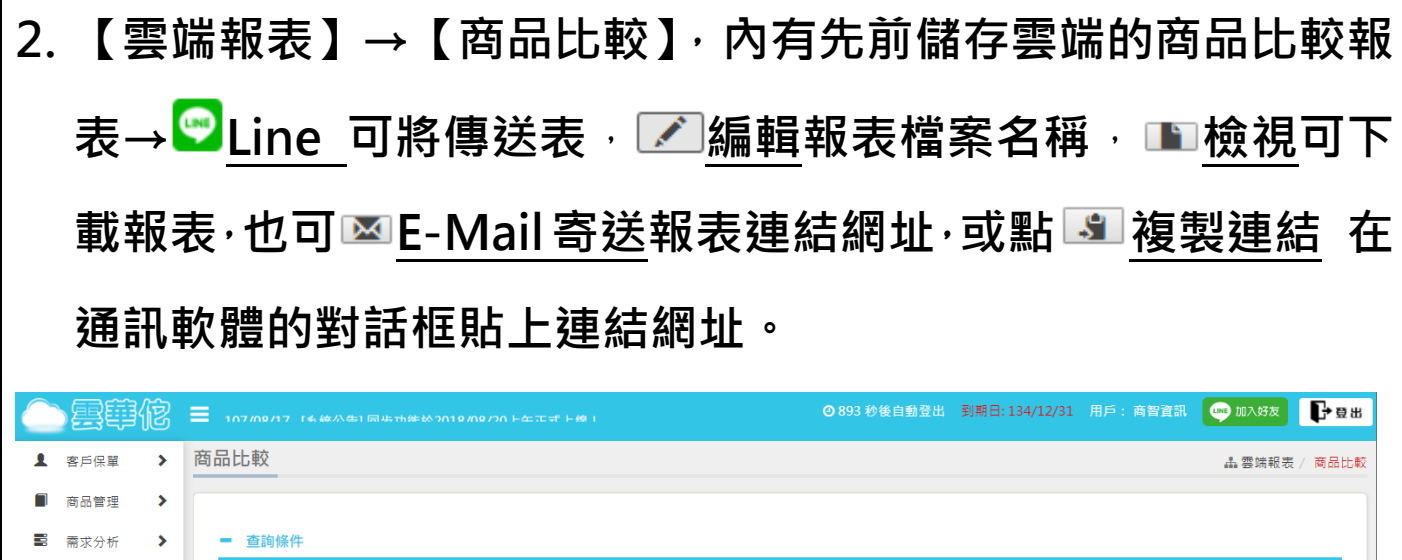

<br>檔案名稱

Ⅲ 查詢結果

撰取

 $\Box$ 

 $\Box$ 

▼檔案名稱

1100427失能險比較

45463

雲端報表 客戶保單 商品比較

系統管理

 $\rightarrow$ 

 $\rightarrow$ 

al. 基金續效 存檔日期

▼存檔日期

2021-04-27 16:54:38

2019-04-25 12:10:29

執行 **OZHES** 

**OZHMHH** 

**寄送資料請輸入「收件人信箱」,而「郵件主旨」、「郵件內容」可 自行修改(記得保留網址)、[姓名]請以保戶姓名或暱稱取代→確定 寄出**

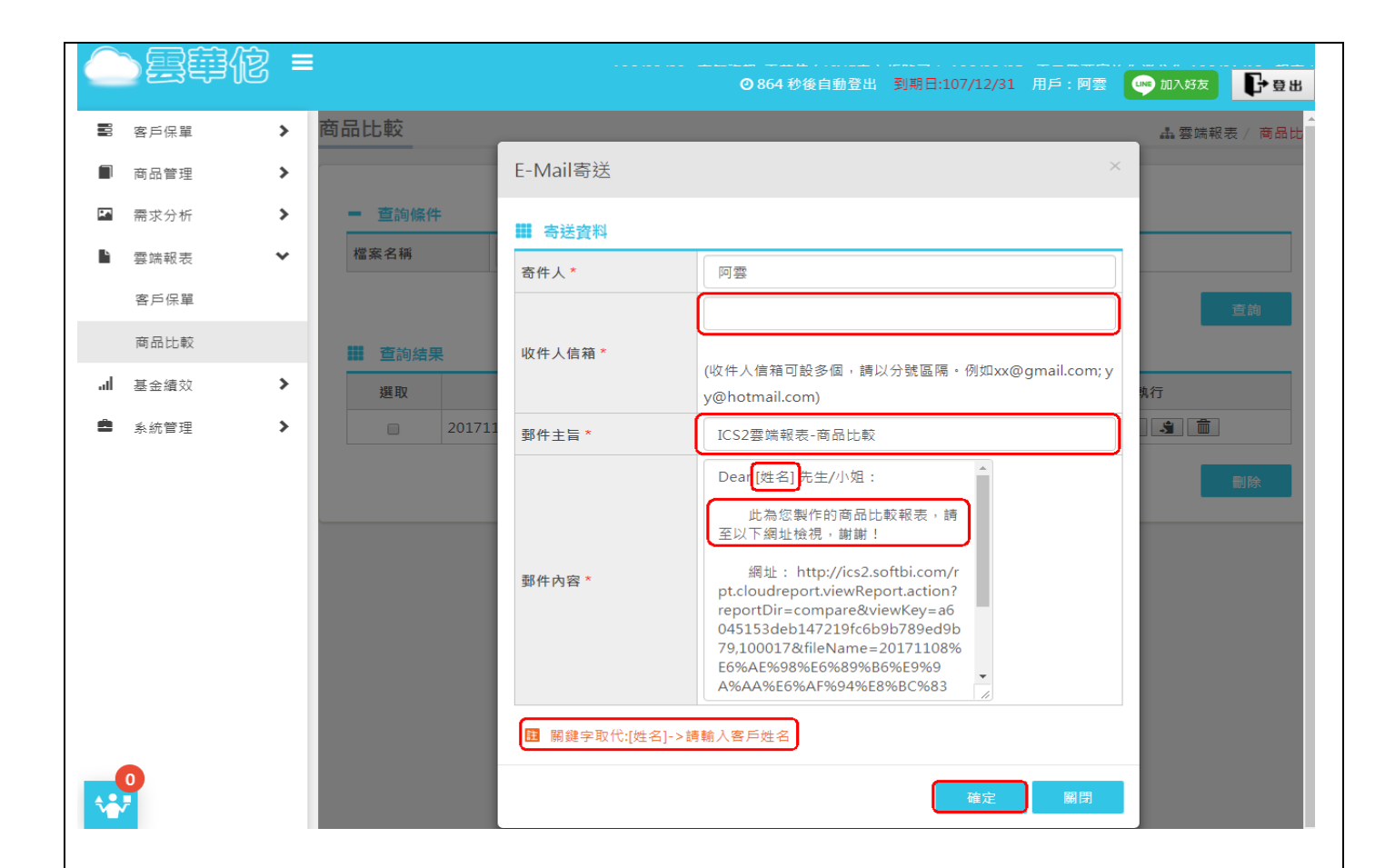